## CARA MENJALANKAN PROGRAM

- 1. INSTAL JDK
- 2. INSTAL NETBEANS

## 3. BUKA NETBEANS, KLIK FILE KEMUDIAN PILIH OPEN PROJECT

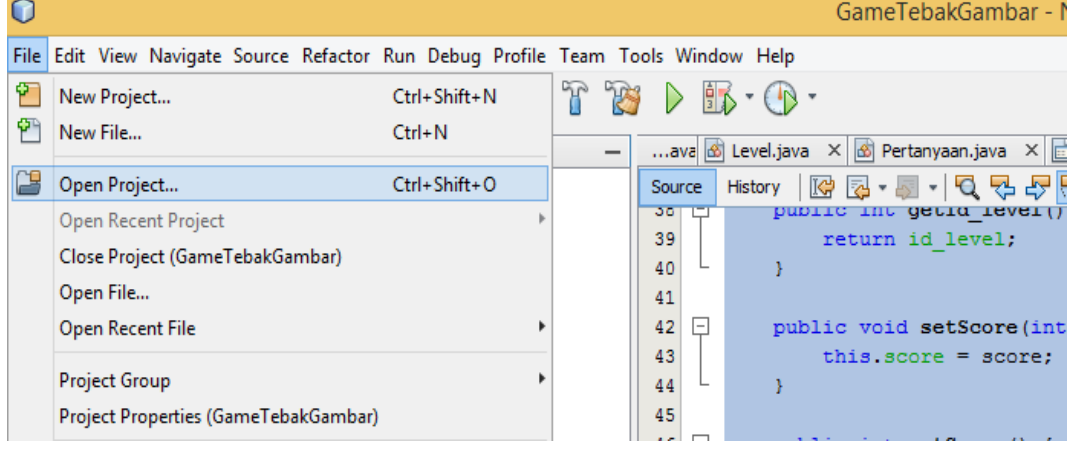

## 4. PILIH FILE GameTebakGambar DI DALAM FOLDER SOURCE CODE

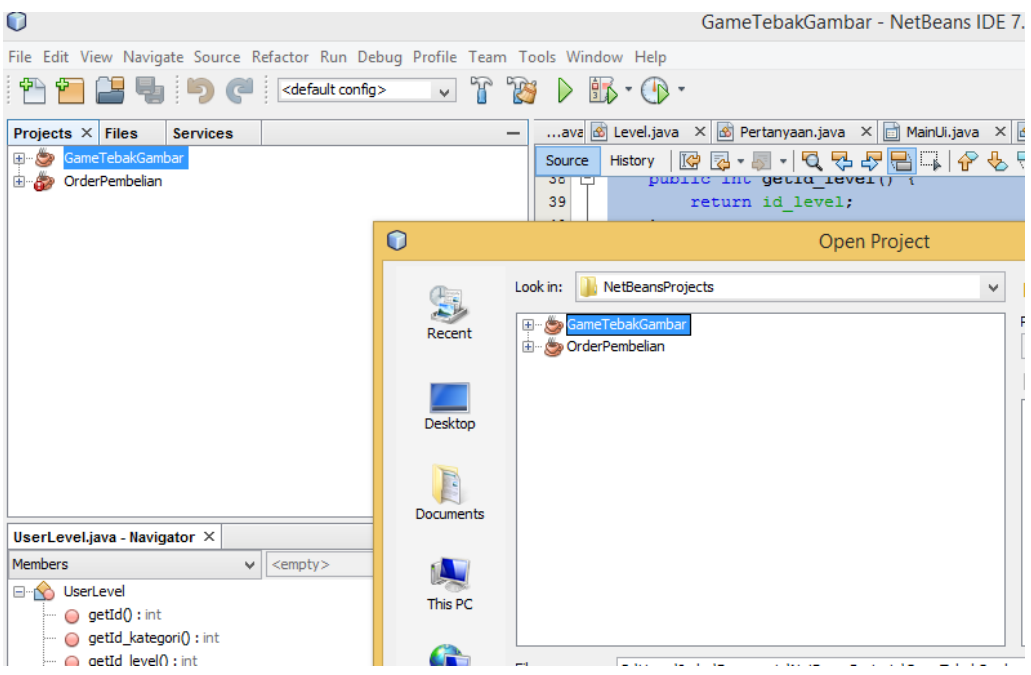

5. KLIK KANAN PADA GameTebakGambar KEMUDIAN RUN

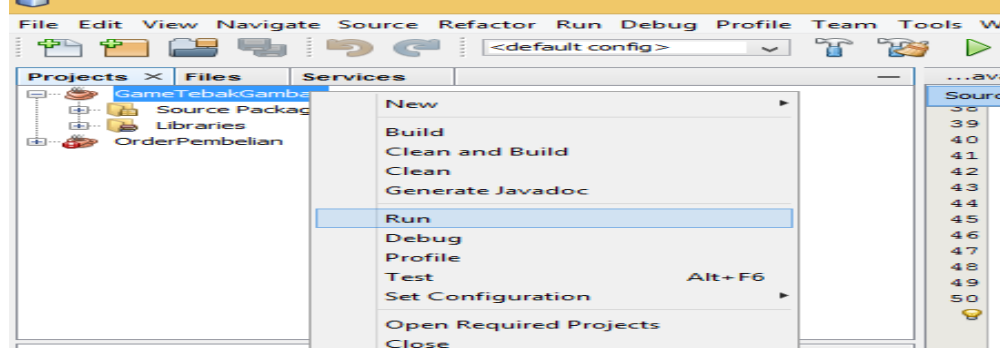

## 6.KEMUDIAN GAME SIAP DIMAINKAN

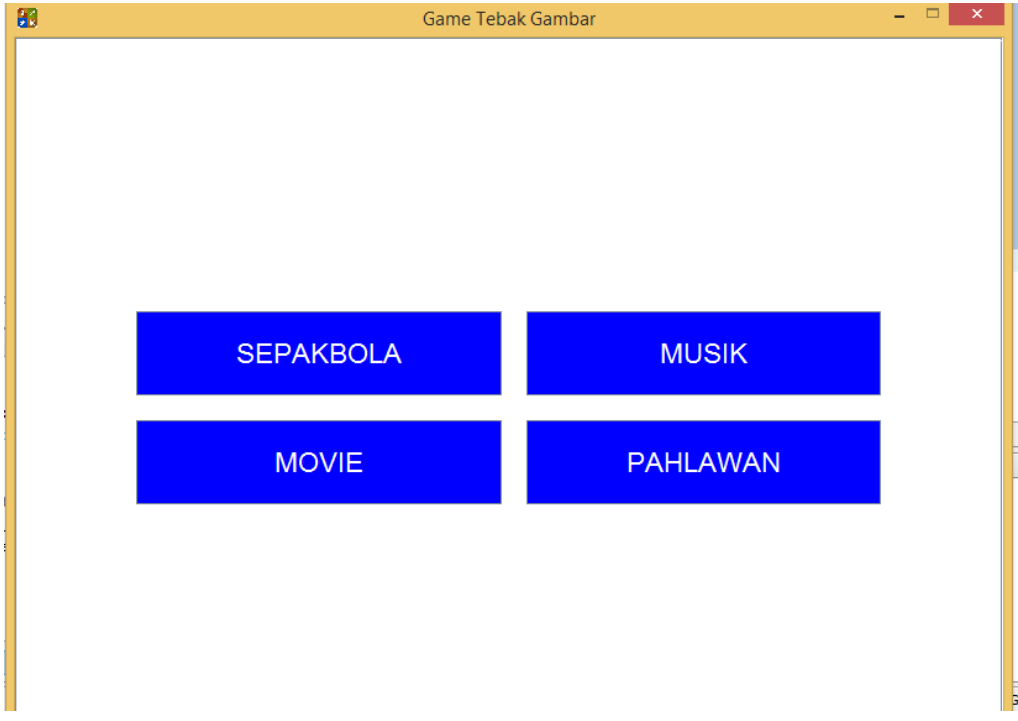